## **Decision Aid User's Guide**

Overview: The goal of the website is to enable users to identify a preferred screening option based on the values they place on indivudal test features. Users are encouraged to both watch the videos and read the accompanying text.

## **Recommended Steps**

1. Access website at <http://www.colorectalcancerscreening4u.com/>

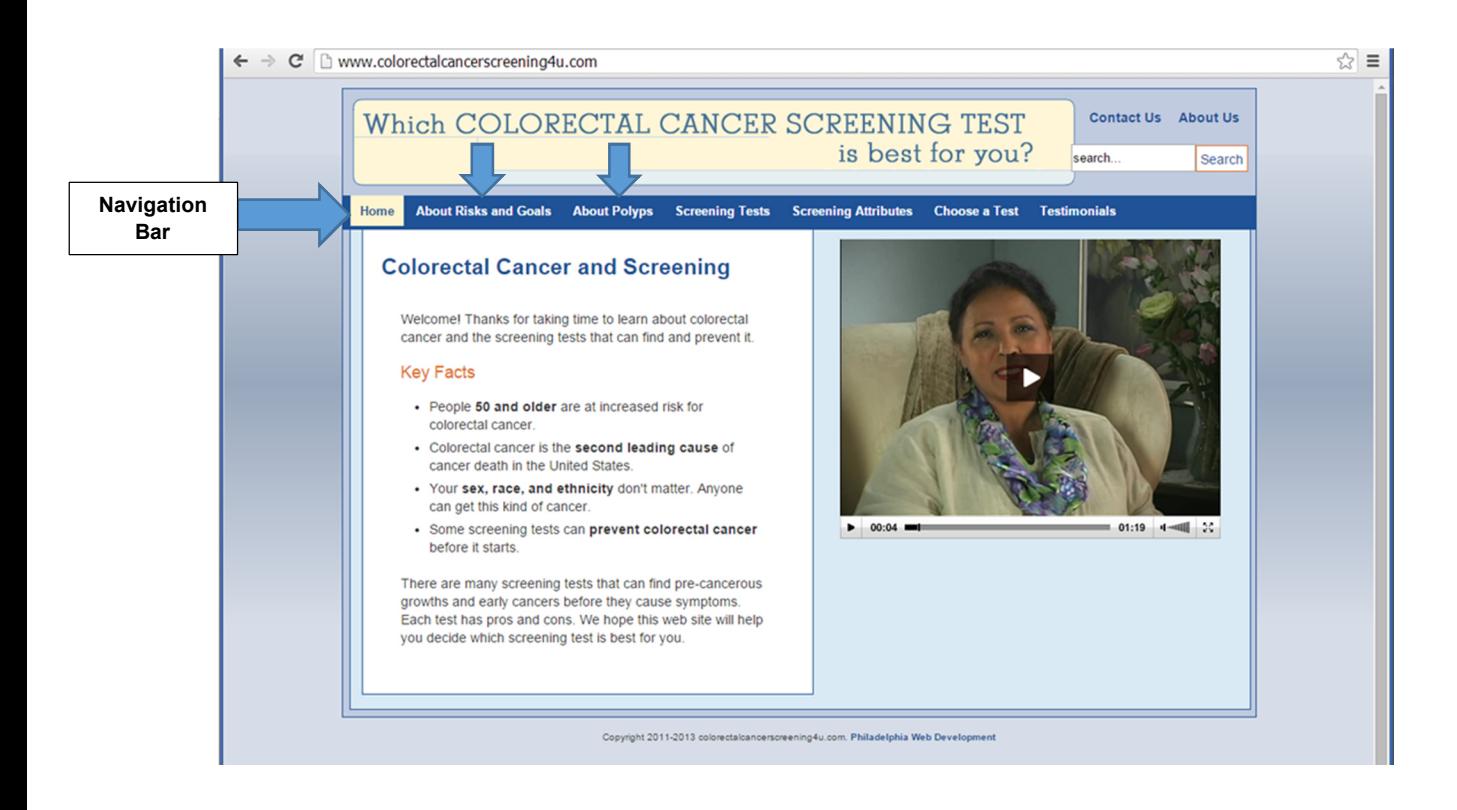

2. Using the navigation bar (see arrow), users should review the "Home Page" shown above (1 minutes: 19 seconds), the "About Risks and Goals" (1 minute: 3 seconds) module, and the "About Polyps" module (1 minute:13 seconds) to learn about the rationale for colorectal cancer screening, risk factors, goals and the importance of polyps.

3. Users should then view the "Screening Test" module (2 minutes:28 seconds) to learn about the various tests that detect both colorectal cancers andtests that detect primary cancers.

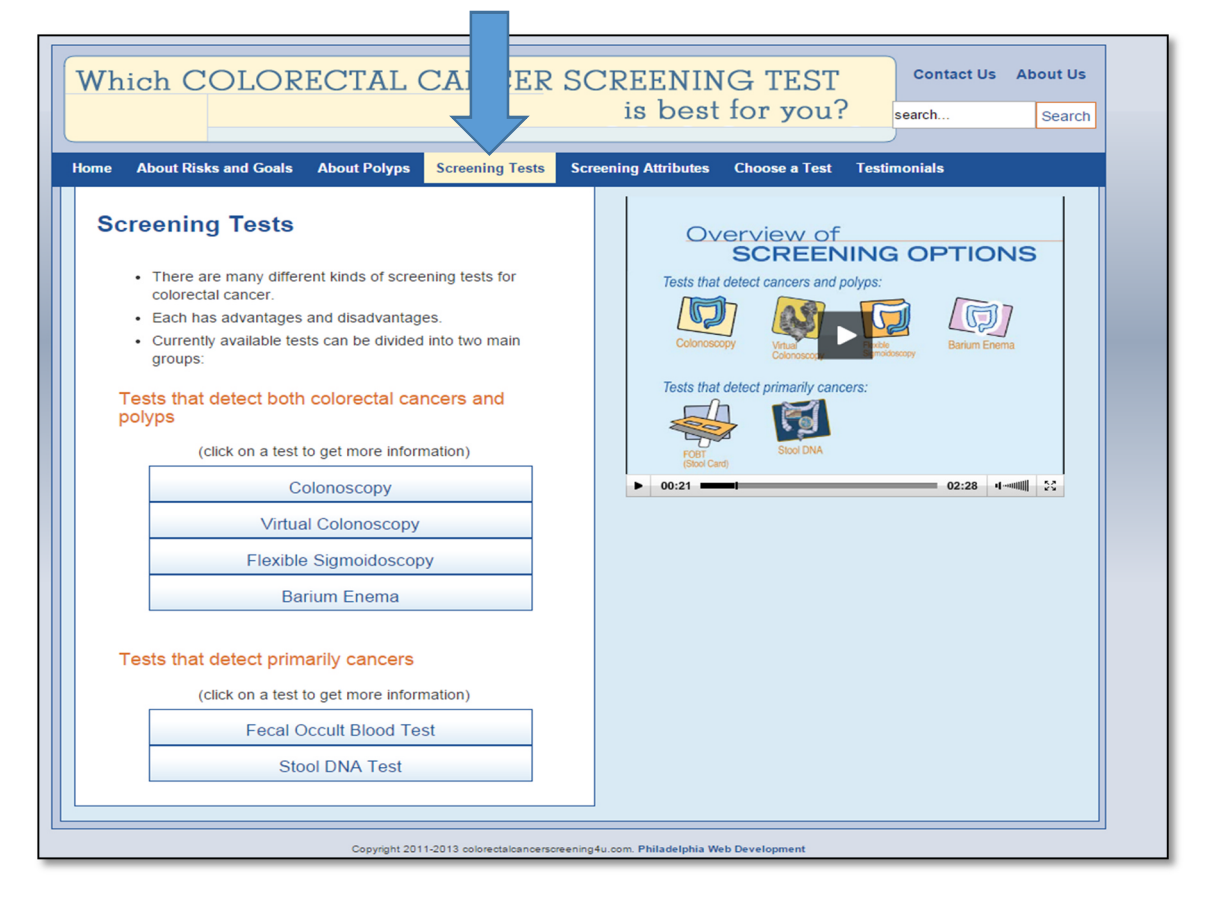

4. Users are then encouraged to view at least two options in greater detail. First click on the test of interest (e.g., "Colonoscopy") and then the "Learn more about …" box.

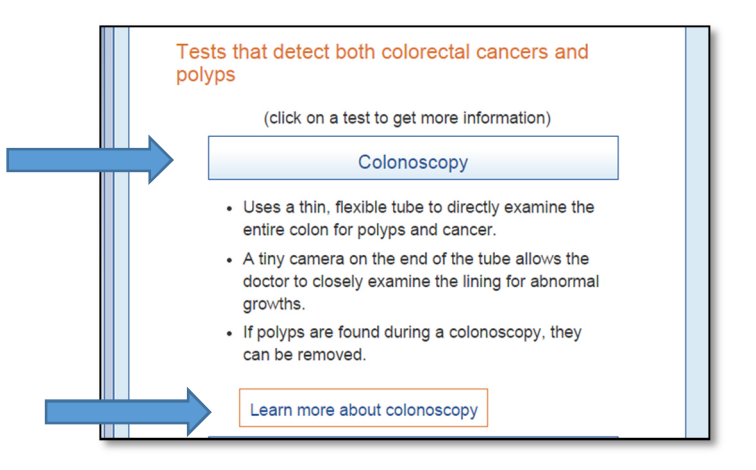

5. The "Learn about…" screens provide detailed information about the various test attributes and what to expect getting ready for the test, during the test and after the test.

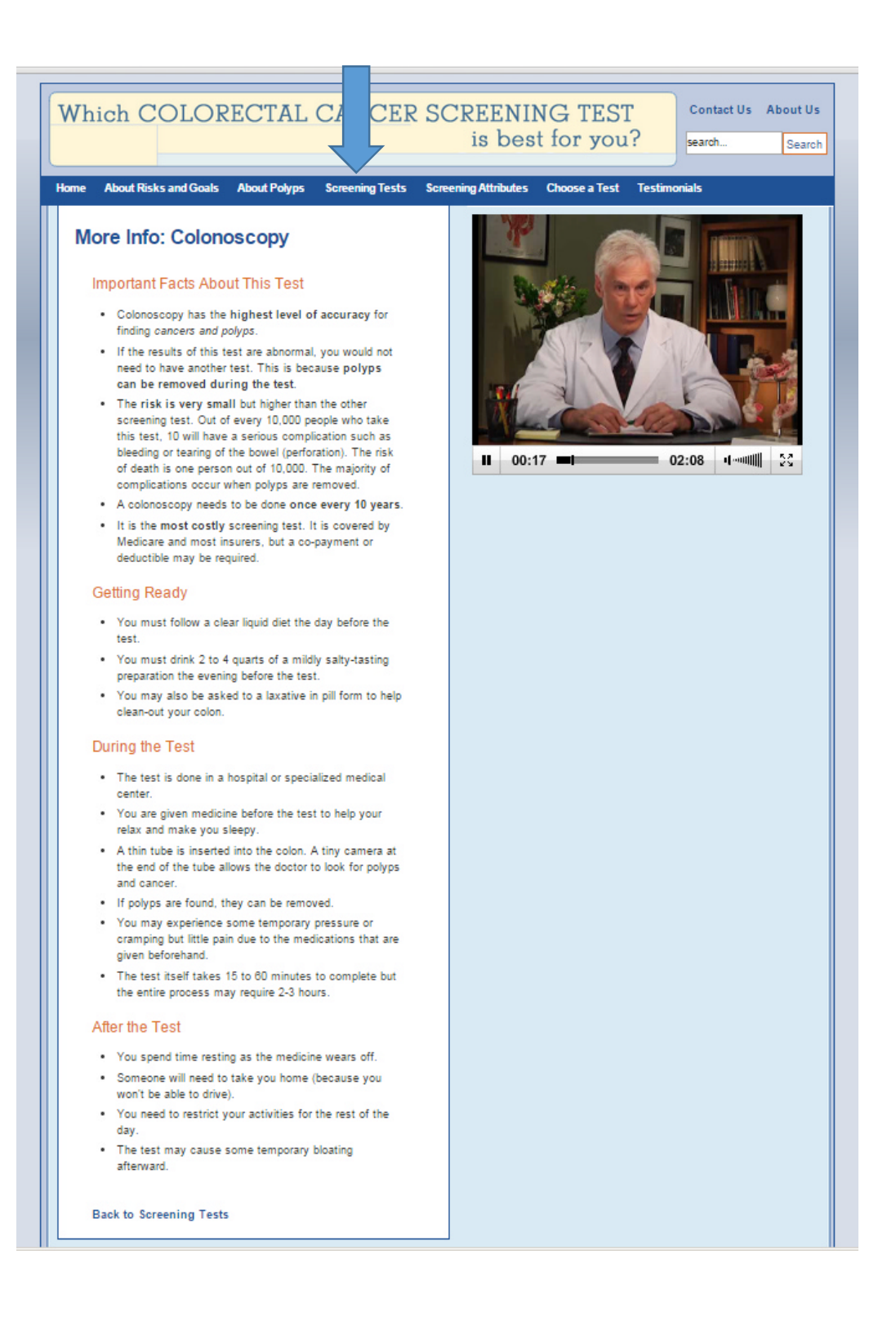

6. The "Screening Attributes" module (optional) provides detailed comparisons of individual test features for the various options. These comparisons might be helpful for users who value a particular test feature (e.g., accuracy) but are undecided about which test is best for them.

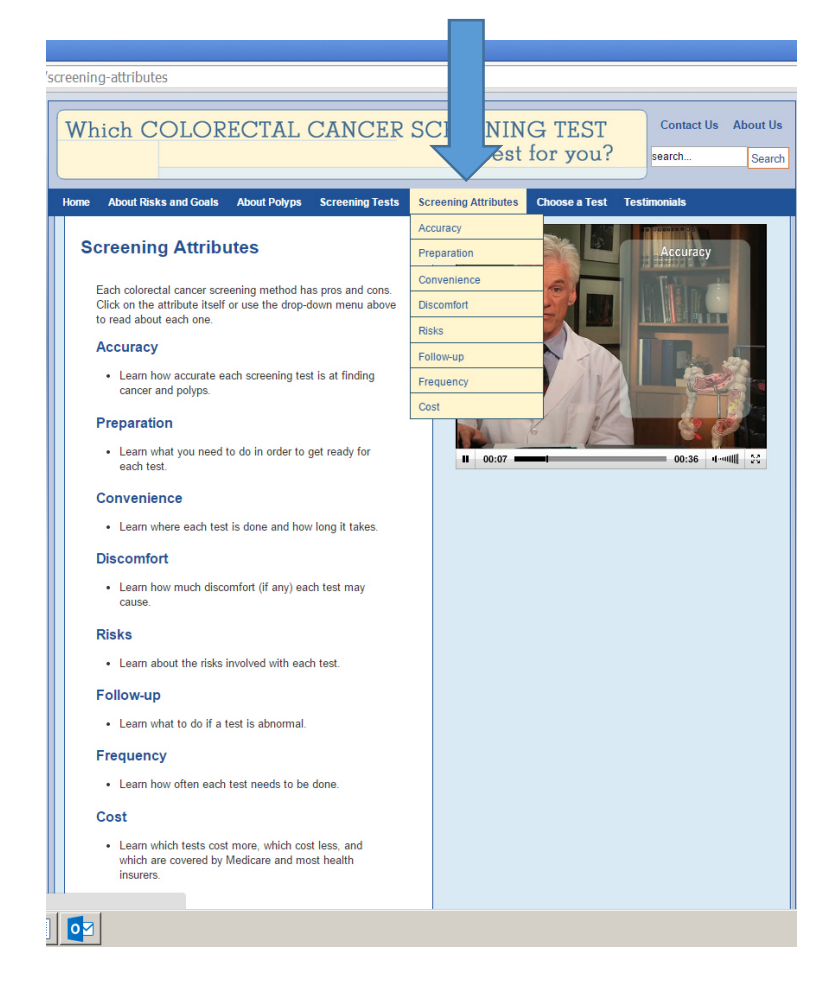

7. Users should then open the "Choose a Test Module" where they can identify a preferred screening option. Once a test is chosen, click on the "Submit" button.

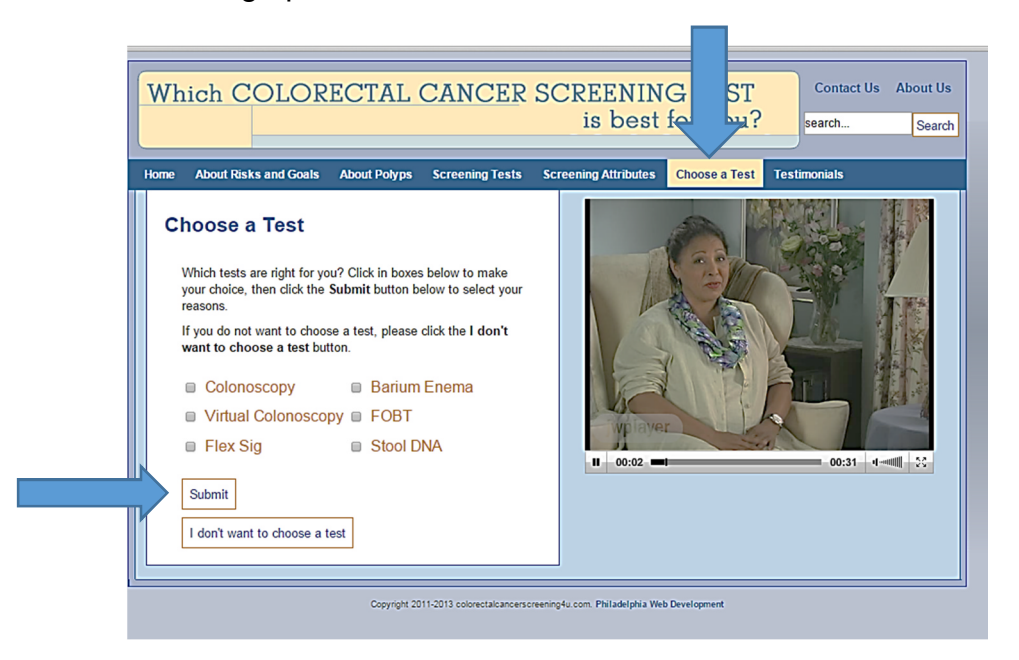

8. After clicking the "Submit" button, a second window will option, asking the user to rank order the top 3 reasons for their choice.

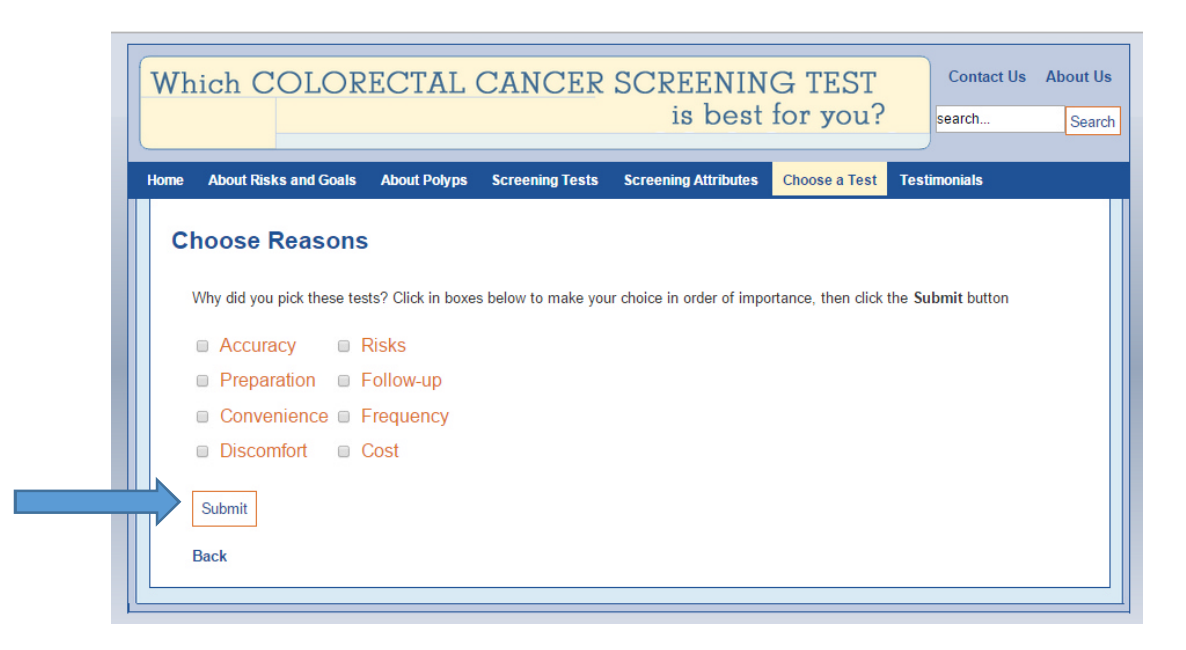

9. After making their choices, users should again click on the "Submit" button, which will open a screen summarizing their preferred screening option and reasons. This information can be printed out by clicking on the "Print" button and given to the patient's provider.

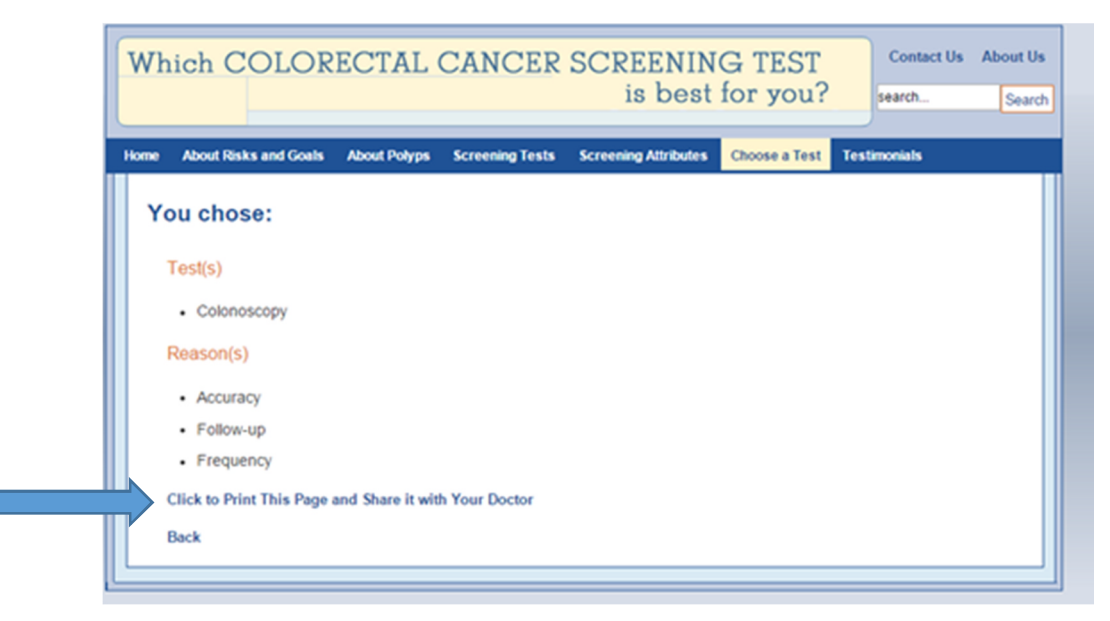

10. The patient "Testimonials" module is optional but provides patients' real-life experiences with screening in general, colonoscopy, flexible sigmoidoscopy, with barium enema and fecal occult blood testing.

 $\mathbf{r}$ 

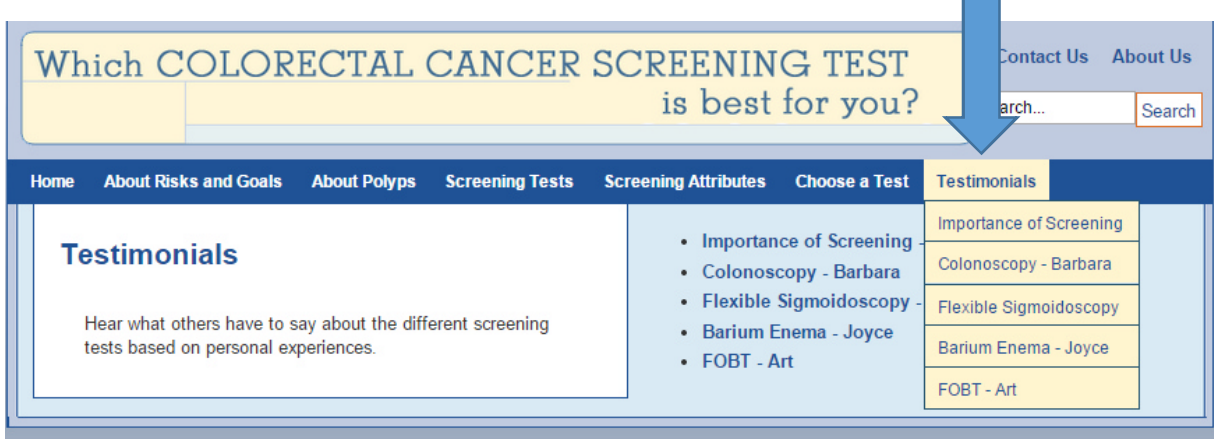

We hope you find this tool helpful for identifying a preferred screening option and encourage users to be sure to convey their preferences to their providers when discussing colorectal cancer screening.